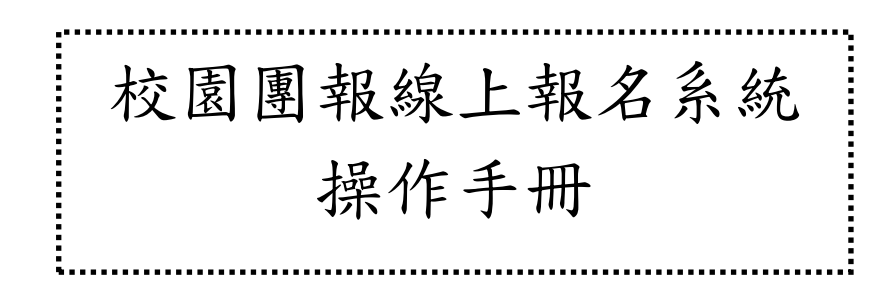

財團法人中華民國電腦技能基金會 北區推廣中心 編制 2009/08/20 考生端操作說明

步驟一:登入報名

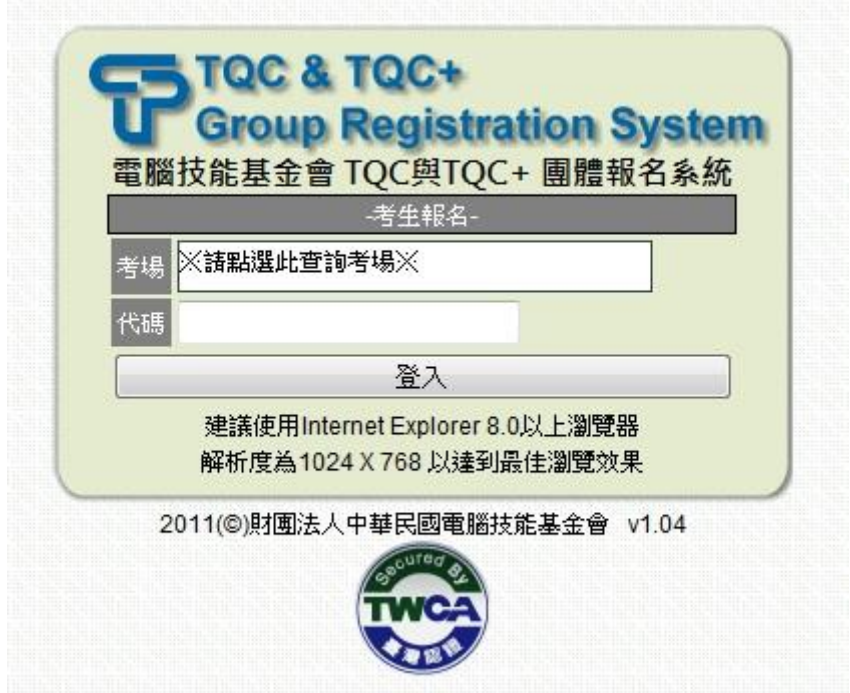

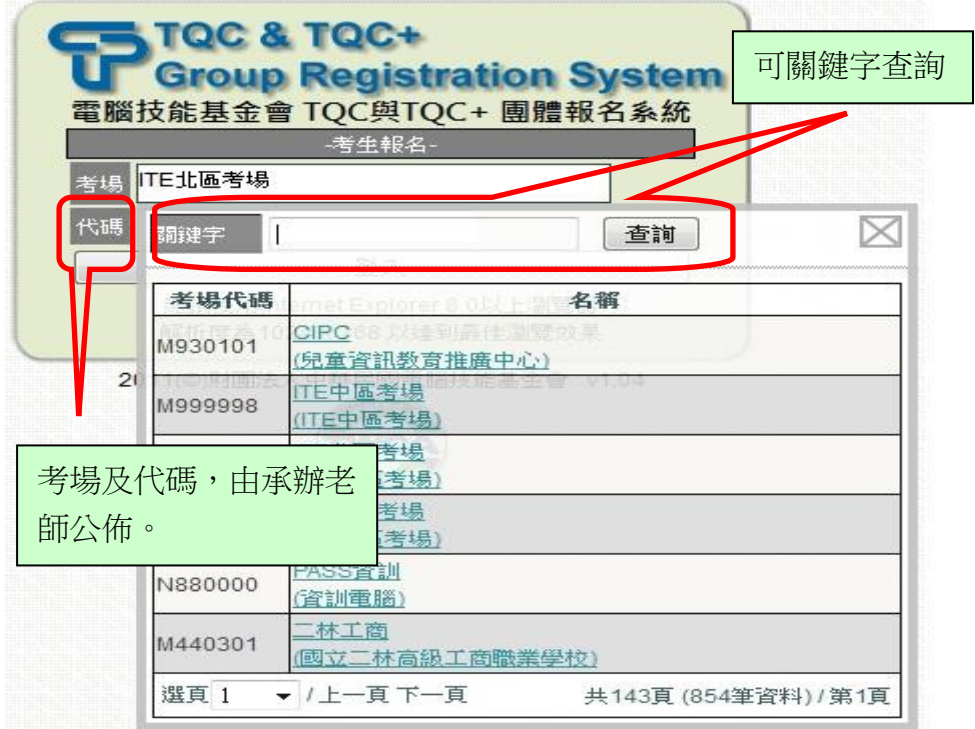

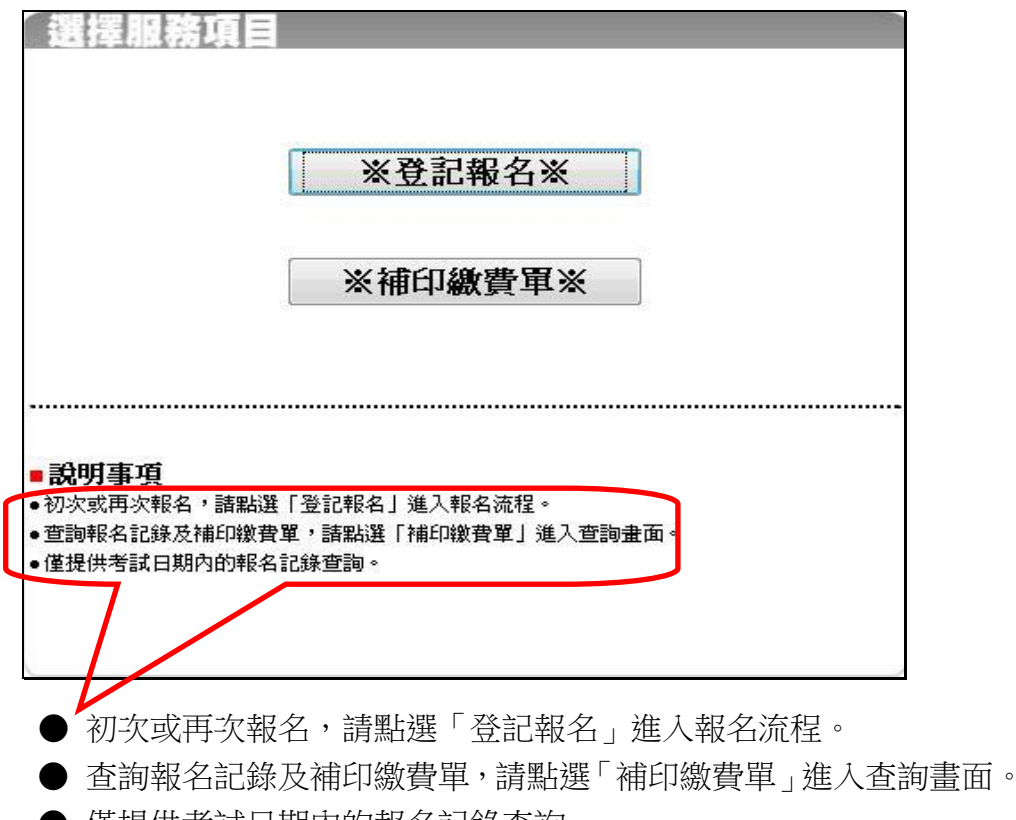

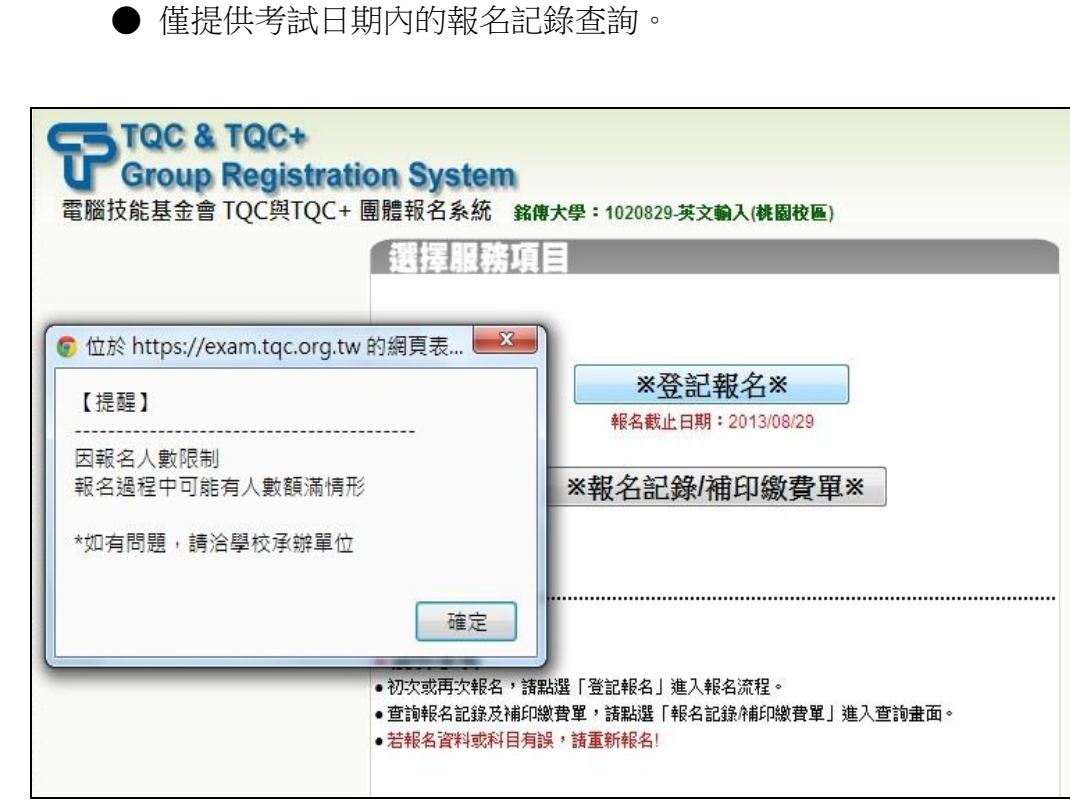

該梯次如有限制報名人次,則會提醒報名人數限制訊息。

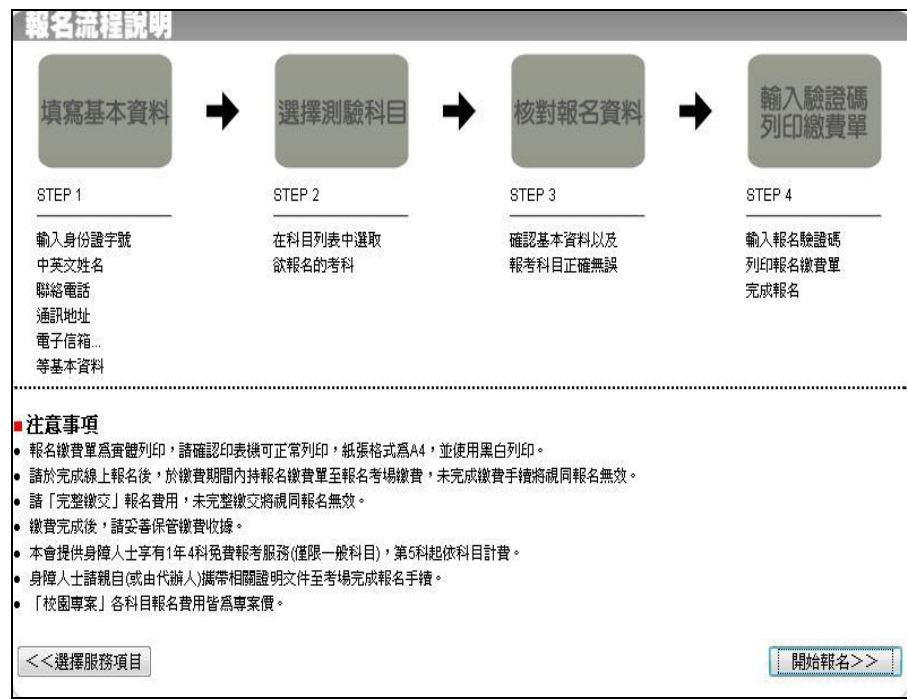

## 步驟三:填寫報名基本資料

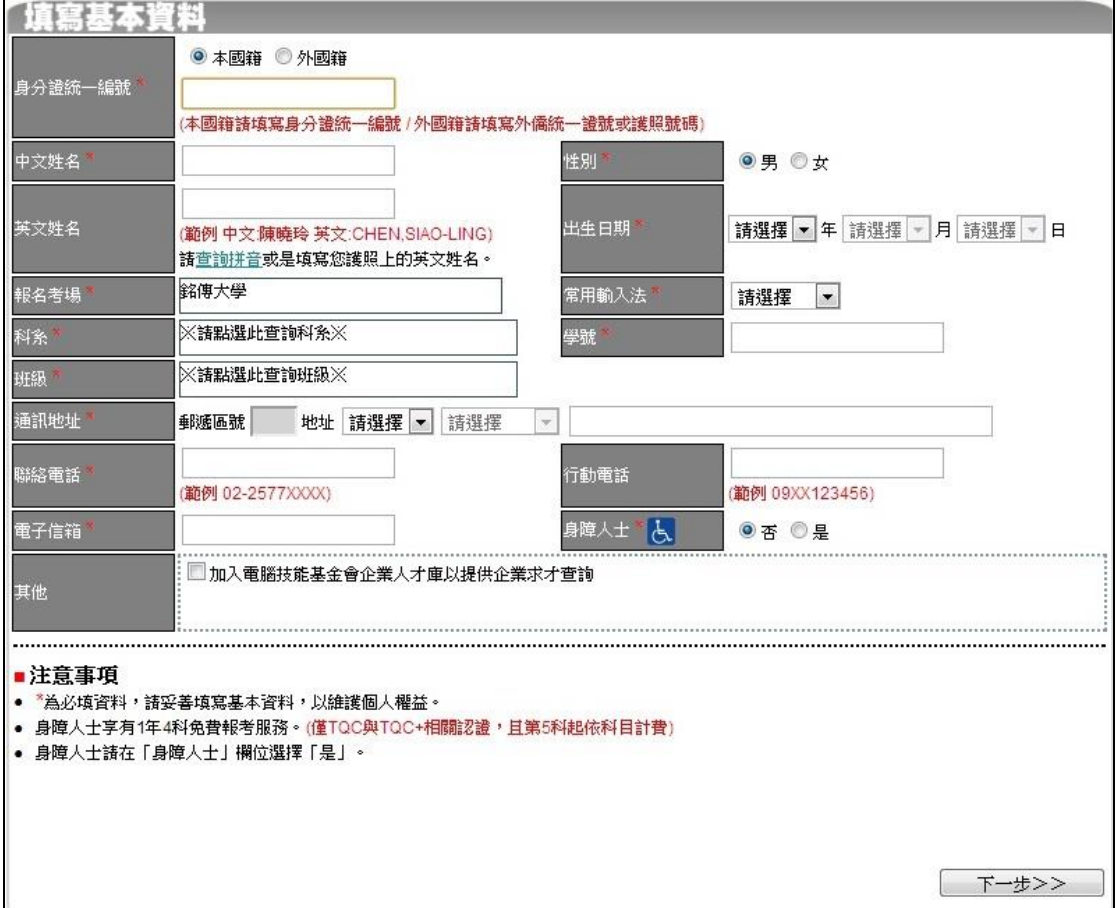

## 步驟四:選擇測驗科目

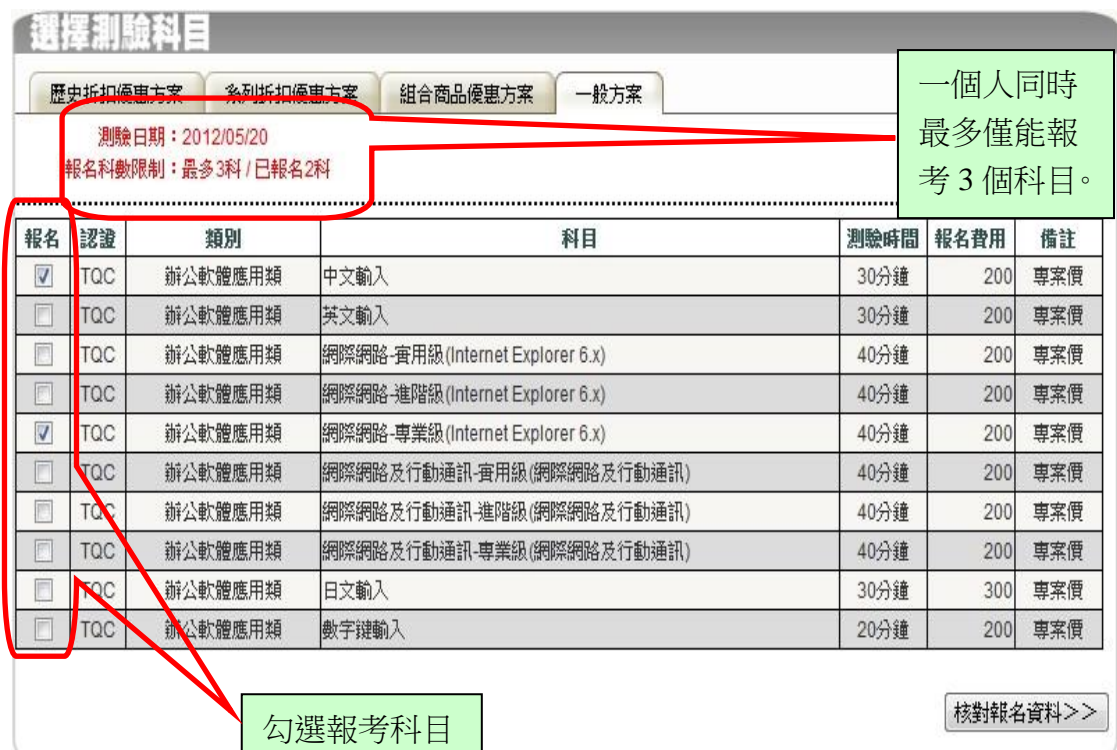

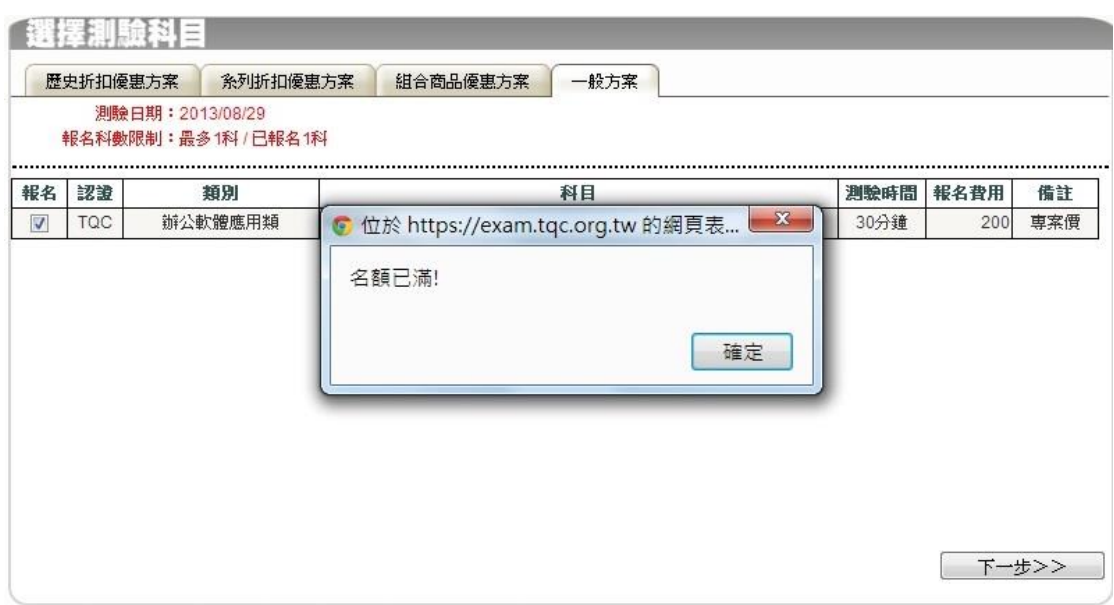

## 如該梯次已報名額滿,則會有訊息提醒 (因網路報名有先後完成報名資料時間差的狀況產生)

步驟五:核對報名資料

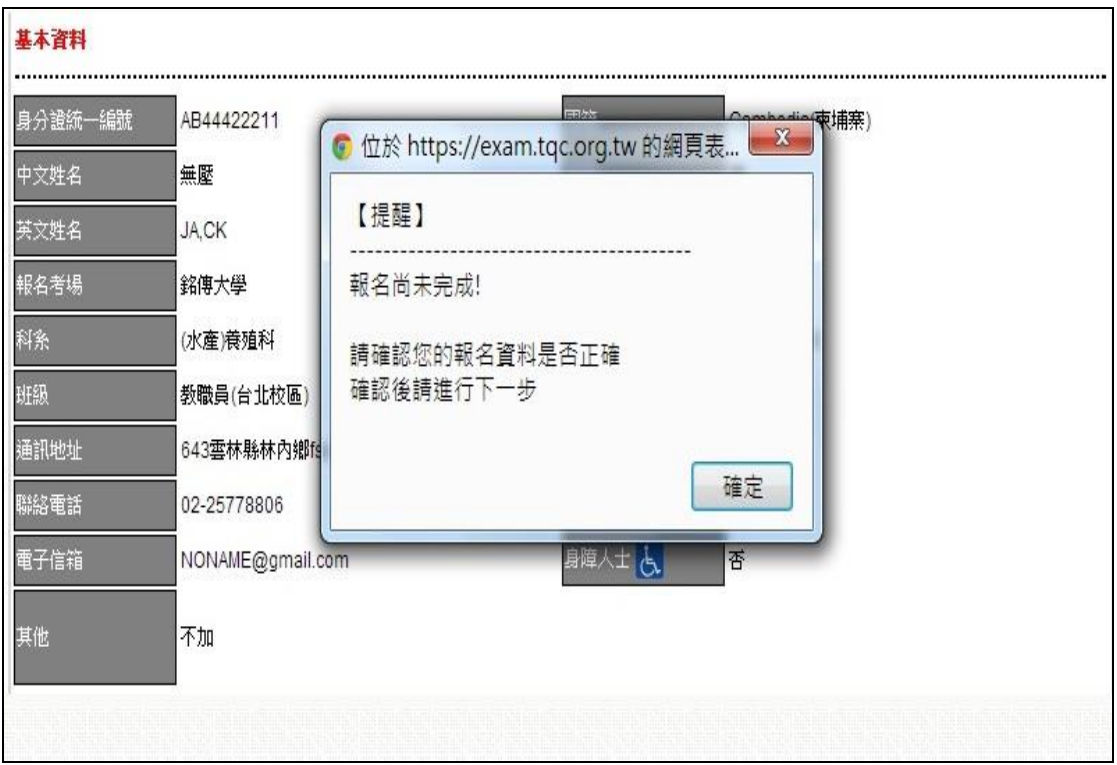

## 繳費方式確認

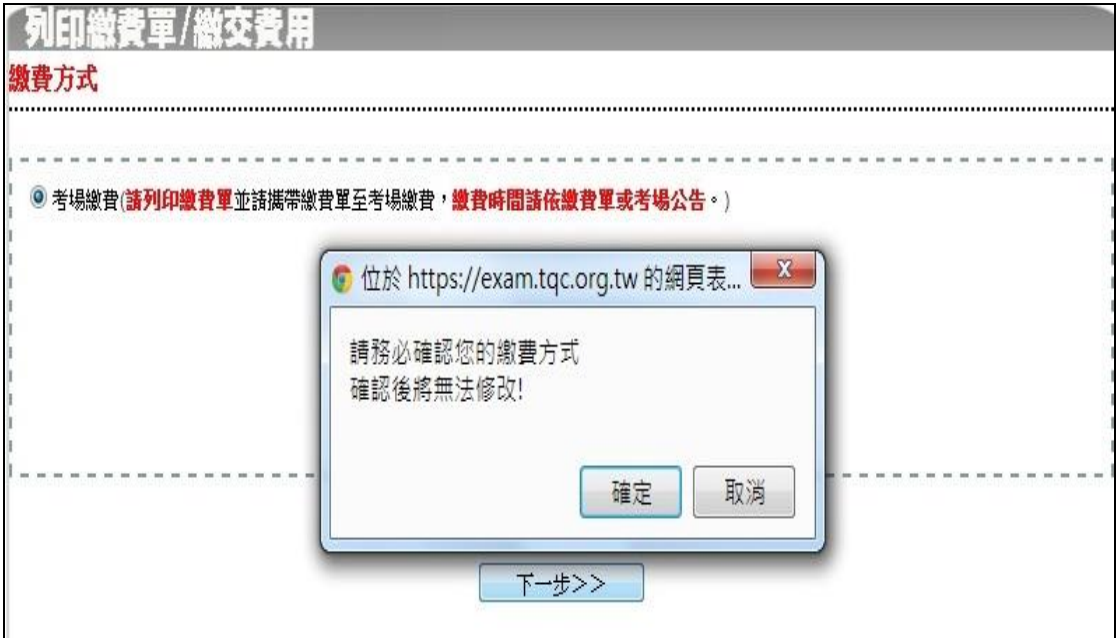

步驟六:報名完成列印繳費單

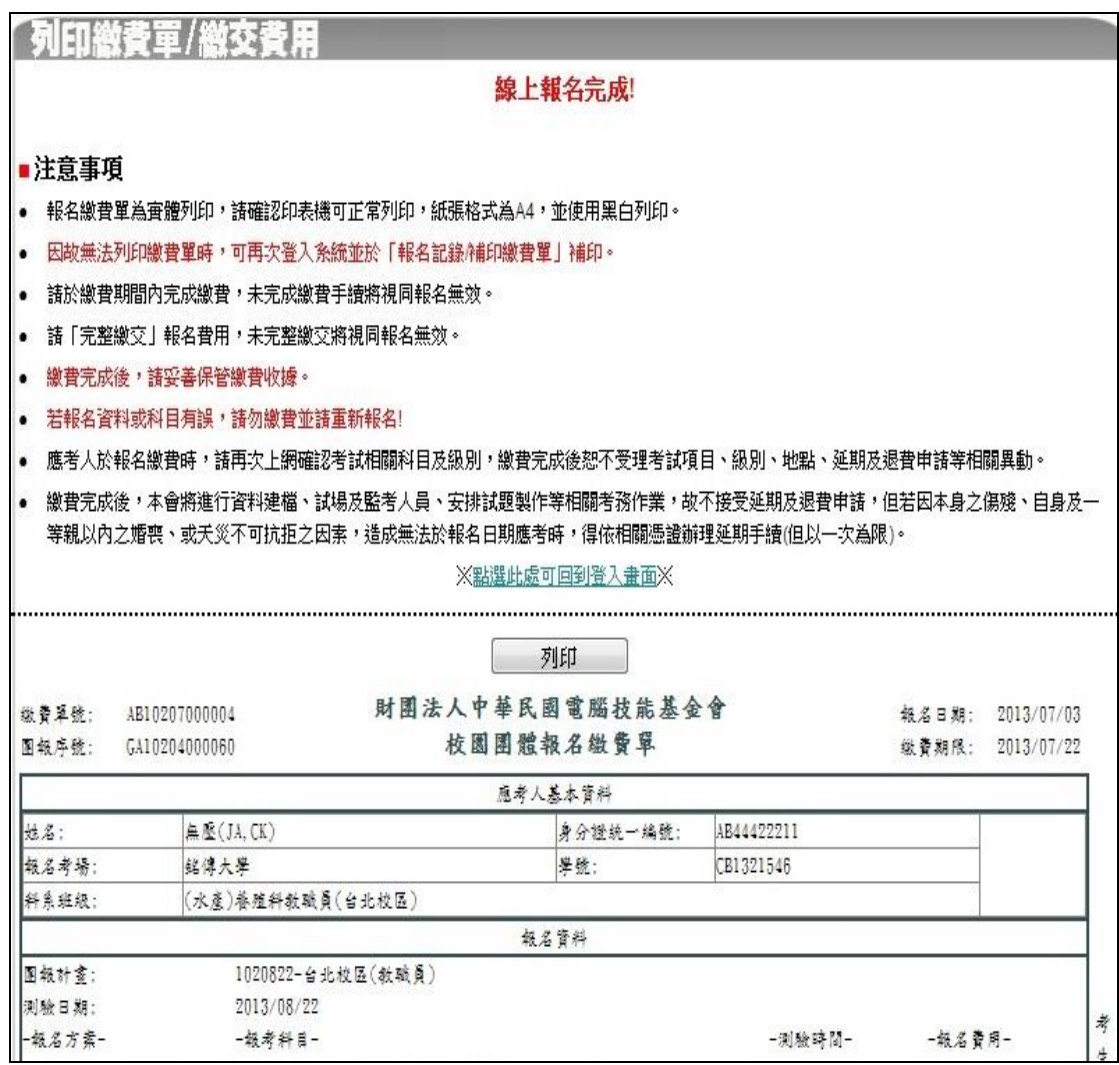